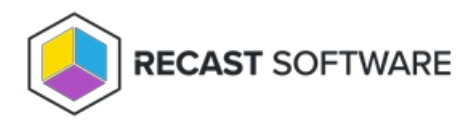

## Configure a Recast Proxy for Management Tasks

Last Modified on 05.22.24

A Recast Proxy can be used to manage a number of tasks, such as allowing access to Right Click Tools web [dashboards](https://docs.recastsoftware.com/help/recast-management-server-web-dashboards), scheduling Recast [Builder](https://docs.recastsoftware.com/help/rct-builder) actions and Kiosk [Manager](https://docs.recastsoftware.com/help/right-click-tools-kiosk-management) actions , and collecting warranty [information](http://docs.recastsoftware.com/help/endpoint-insights-configure-proxy) with Endpoint Insights.

To set up a proxy to manage tasks:

- 1. Authorize the proxy in the Recast [Management](http://docs.recastsoftware.com/help/recast-management-server-authorize-proxy) Server (if necessary).
- 2. [Create](http://docs.recastsoftware.com/help/recast-management-server-create-proxy-route) a Recast Proxy route .
- 3. Reorder the routes to match your priorities (if desired).

By default, new routes appear at the bottom of the table on the **Routes** page. If you only need your proxy to populate scopes, and you don't want to run any [actions](http://docs.recastsoftware.com/help/configuring-actions-to-run-as-a-service-account-with-recast-proxy) using that proxy, you can leave your proxy route at the bottom of the table. If you do reorder the proxy route list, click **Save** to finalize the changes.

Copyright © 2024 Recast Software Inc. All rights reserved.